Scuola universitaria professionale della Svizzera italiana Dipartimento tecnologie innovative Istituto sistemi informativi e networking

# **SUPSI**

# Ambienti Operativi: Windows Powershell

Amos Brocco, Ricercatore, DTI / ISIN

Cos'è Windows Powershell?

- Interfaccia testuale interattiva (linea di comando)
- Ambiente di scripting avanzato (rispetto ai tradizionali script Batch)
- Basato sulla piattaforma .NET
- Orientato ad oggetti
	- I comandi (chiamati **cmdlet,** *commandlet*), invece di ritornare flussi di testo (come in Bash), ritornano oggetti

## A chi serve

- Amministratori di sistema
	- Gestione "automatizzata" del sistema
		- Aggiornamenti
		- Patch
	- Possibilità di interagire e manipolare le componenti di sistema di Windows (e le applicazioni)
		- Debugging
		- Configurazione

#### Il prompt dei comandi

#### **X** Windows PowerShell

PS C:\Documents and Settings\utente1>

#### **X** Windows PowerShell

Windows PowerShell Copyright (C) 2006 Microsoft Corporation. Tutti i diritti riservati.

**PS C:**\Documents and Settings\utente1>  $\blacksquare$ 

 $\Box$  $\times$ 

#### Cambiare le impostazioni della shell

#### click con tasto destro

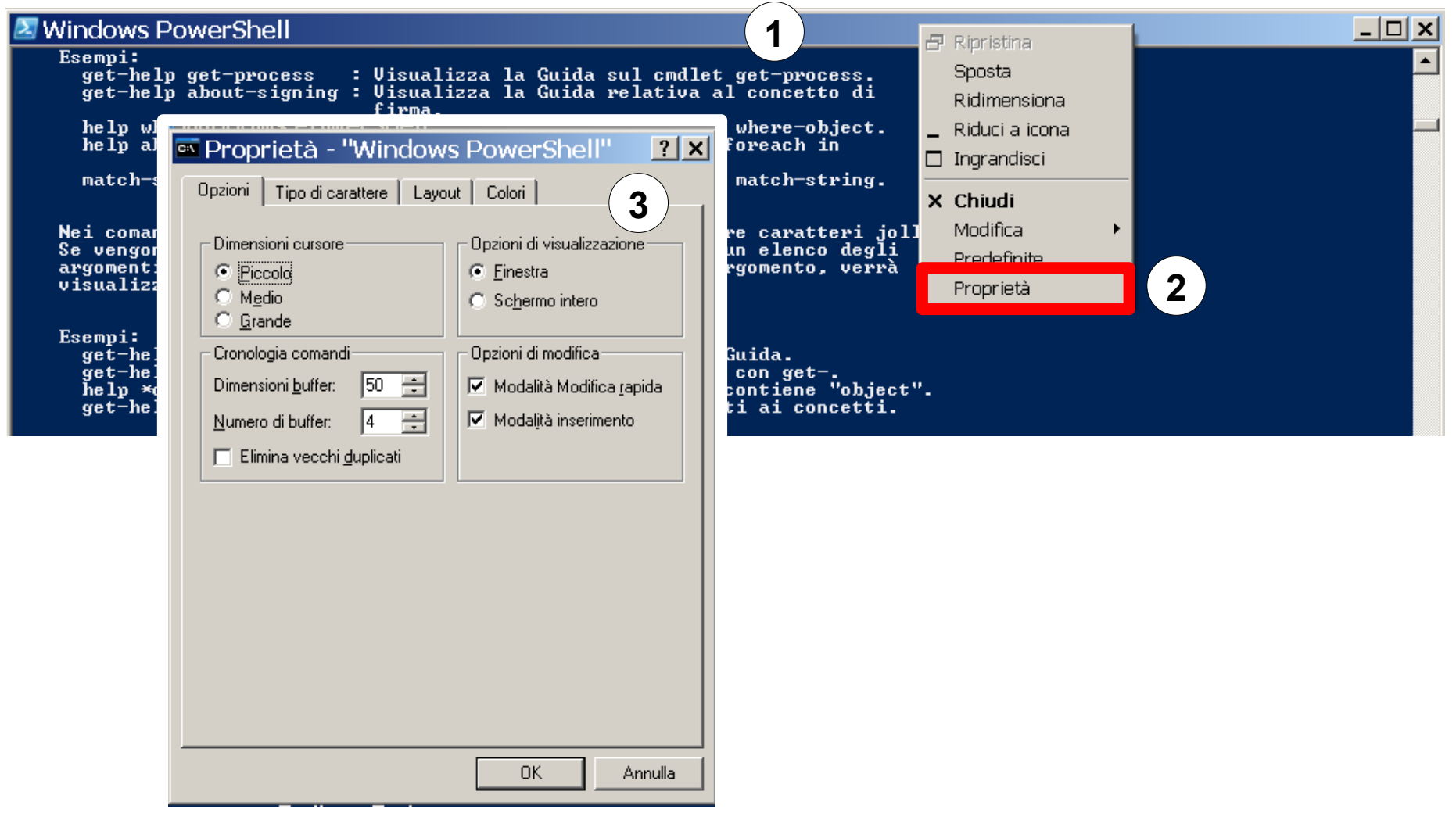

## Comandi

- Ogni comando è case-insensitive (può essere scritto maiuscolo o minuscolo) e ha la forma
	- **verbo**-**nome**
		- Esempi:
			- get-help
			- get-process
			- get-member
			- get-childitem
	- i parametri iniziano con -

#### Autocompletamento

- Con il tasto *TAB* posso richiedere l'autocompletamento della linea di comando corrente
	- completamento dei percorsi
	- completamento dei nomi dei comandi

## Lista dei comandi disponibili

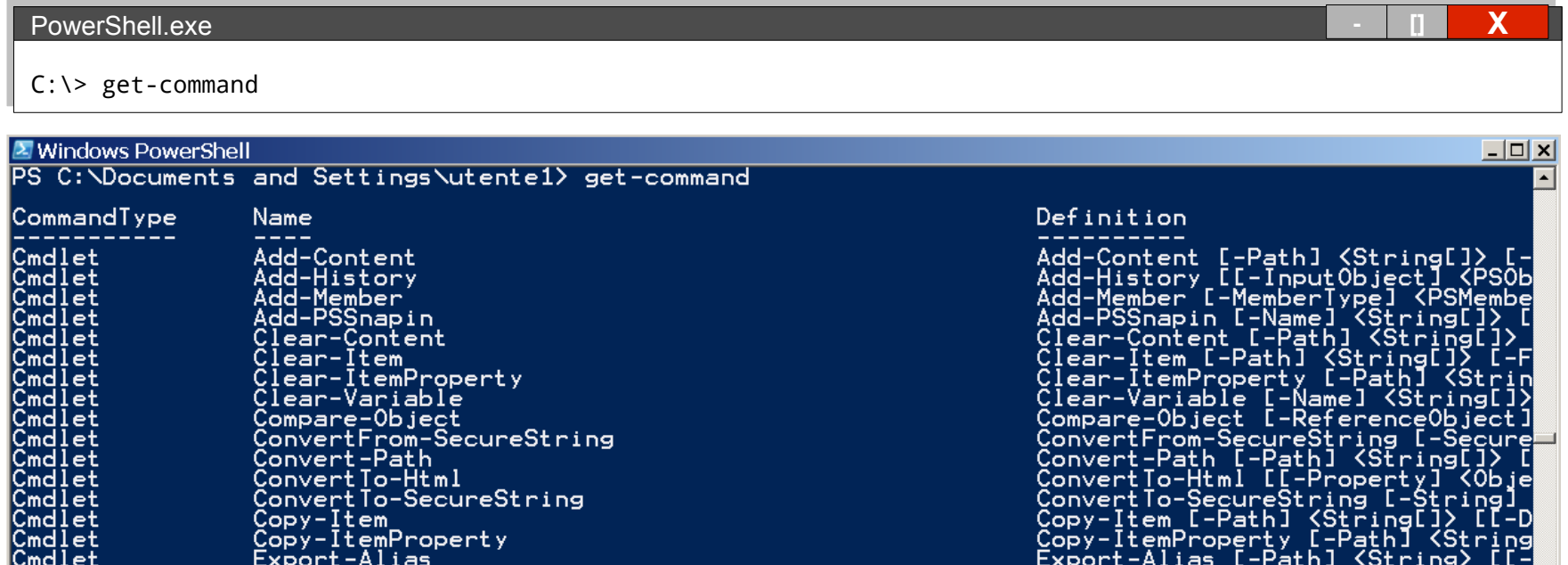

#### Alias

- **Sono disponibili delle scorciatoie (alias) per i comandi più utilizzati**
	- get-alias per vedere gli alias attuali
	- new-alias per definire un nuovo alias

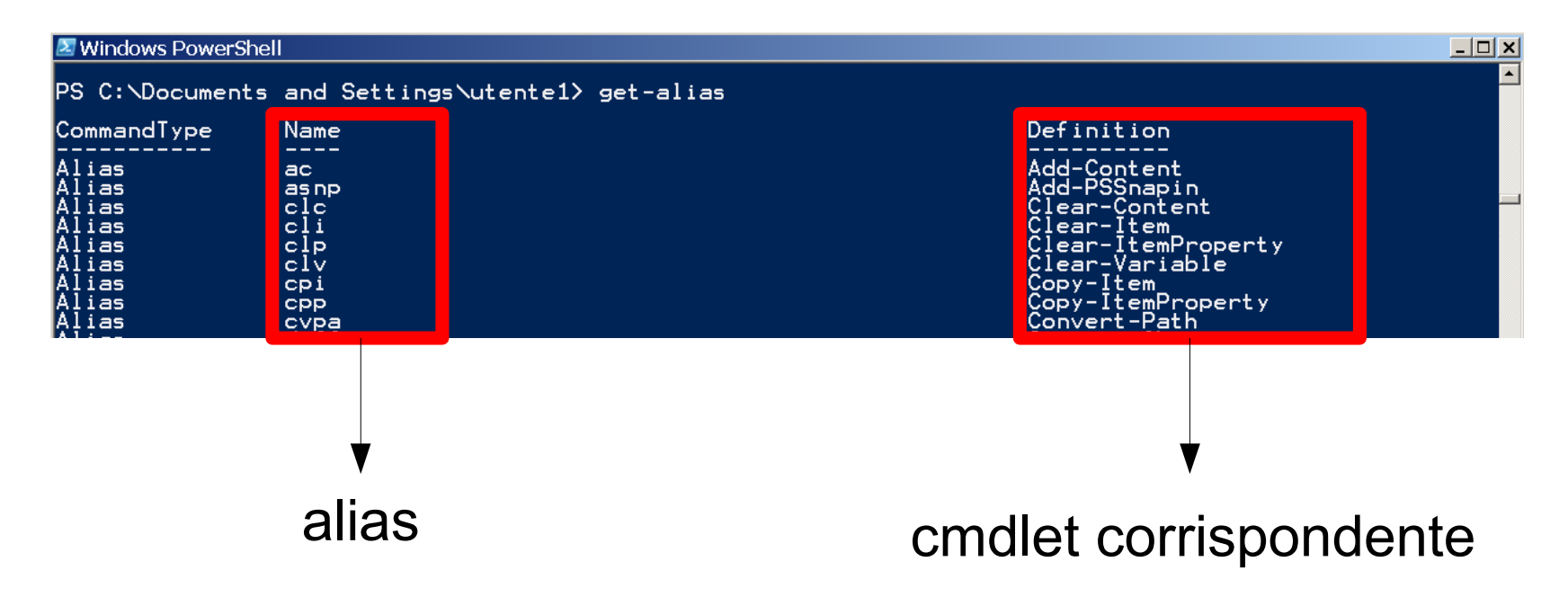

## Esempi di alias

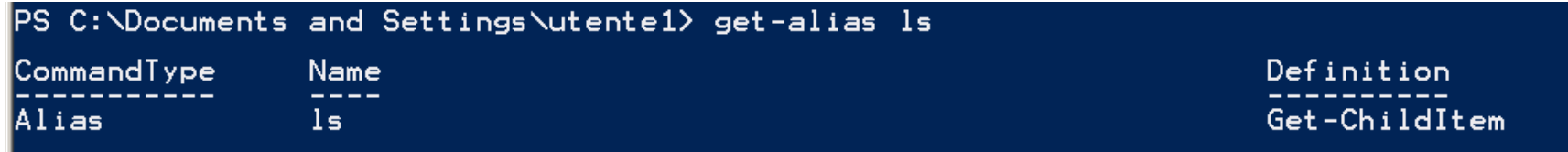

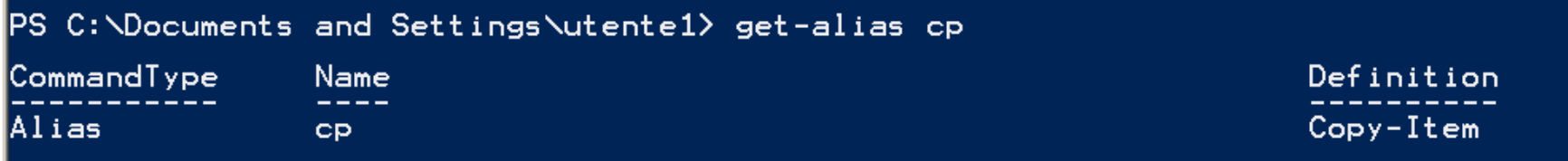

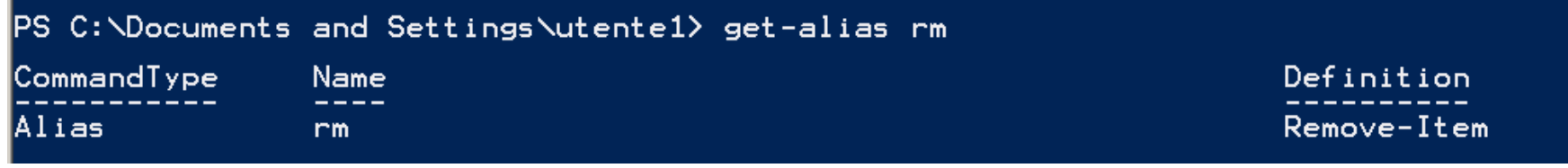

#### Ottenere aiuto

```
Windows PowerShell
                                                                                     \BoxPS C:\Documents and Settings\utente1> get-help
AŘGŎMEŇĬŎ<br>Get-Help
DESCRIZIONE BREVE
    Visualizza la Guida sui cmdlet e i concetti relativi a PowerShell.
DESCRIZIONE DETTAGLIATA
SINTASSI
    ASSI<br>get-help {<NomeCmdlet> ; <NomeArgomento>}<br>help {<NomeCmdlet> ; <NomeArgomento>}<br><NomeCmdlet> -?
    Accede all'aiuto per i comandi della shell (equivalente di 'man')Esempi:
      get-help get<br>get-help al
```
## Pipe

• Con il carattere **|** (pipe, **Alt Gr + 7**) posso concatenare più comandi

PowerShell.exe **- [] X**

C:\> get-process | sort-object CPU

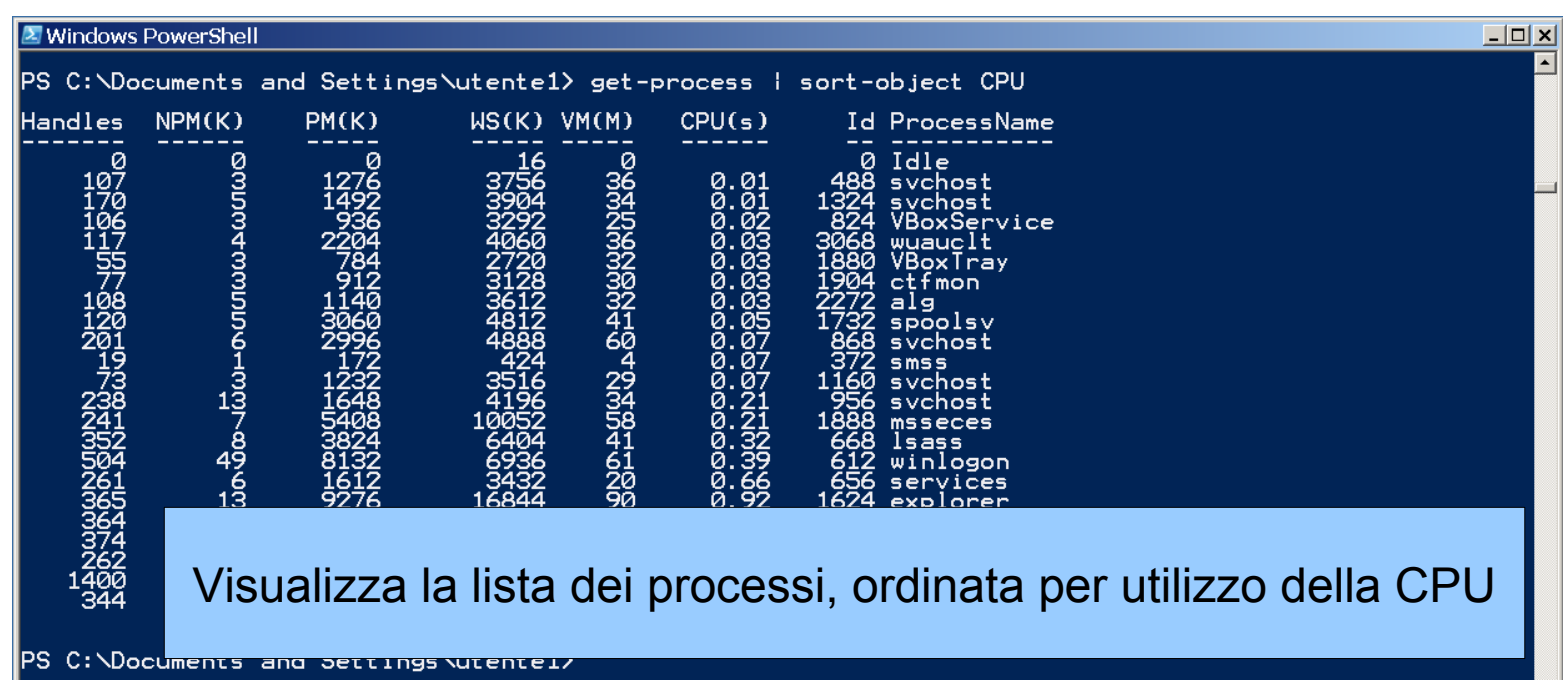

## Redirezione dell'output

• Come in bash, possiamo redirigere l'output dei comandi su un file

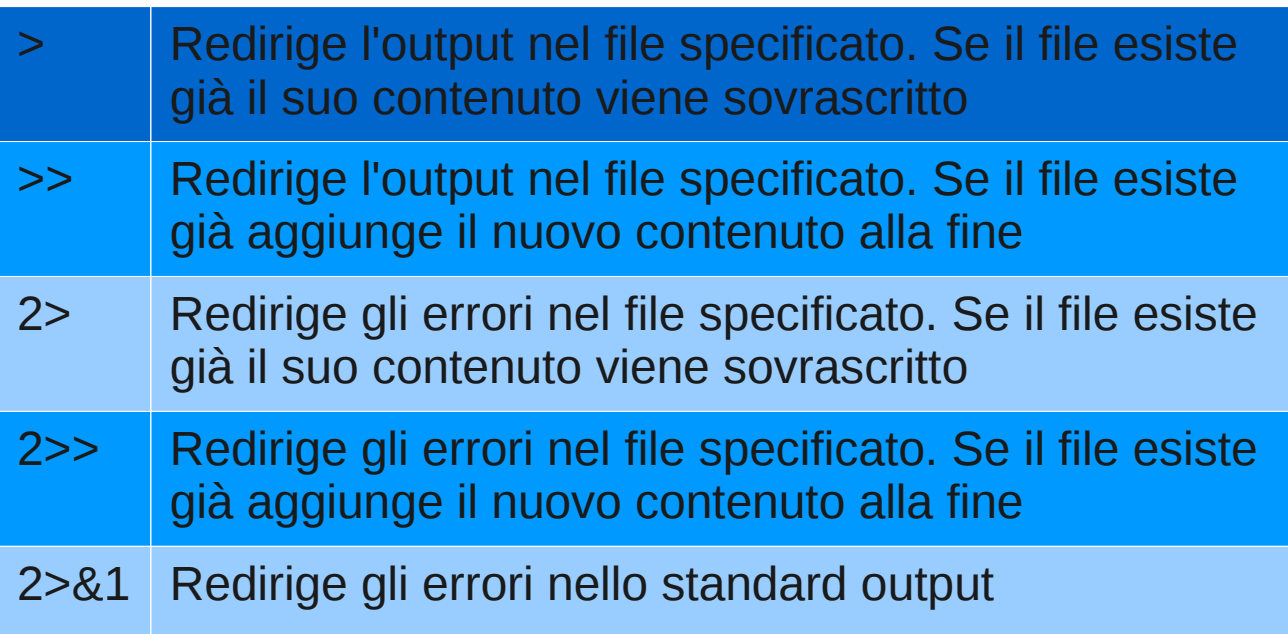

#### Altri modi per redirigere l'output

- Con i comandi out . . posso scrivere l'output di un comando in un file o una stampante
	- fare riferimento alle pagine di aiuto con get-help out\*

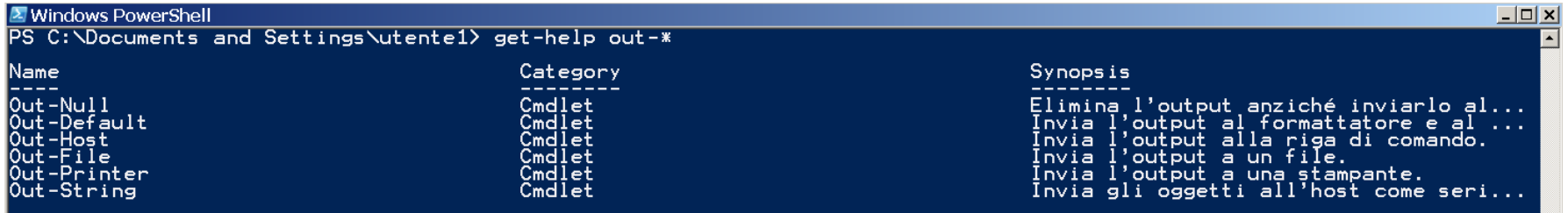

## Redirezione dell'input

- Non possiamo usare il carattere < per redirigere l'input
- **Alternative**

– echo

**X** Windows PowerShell PS C: \Documents and Settings\utente1> echo "Ciao Mondo" | sort-object 

# – get-content

2 Seleziona Windows PowerShell  $|$  $\Box$ | $\times$ ▲ Seleziona Windows PowerShell<br>PS C:\Documents and Settings\utente1> Get-Content "C:\Documents and Settings\utente1\Desktop\Testo.txt" ¦ sort-object<br>Alberto AI do Giacomo Giovanni  $\overline{1}$  no  $\dddot{\sim}$ Documents and Settings $\ddot{\sim}$ utente $1$ )

#### Esportare l'output

- Con i comandi export . . . posso scrivere l'output di un comando in un file formattandolo
	- CSV
	- XML
	- ...
- Fare riferimento alle pagine di aiuto con get-help export-\*

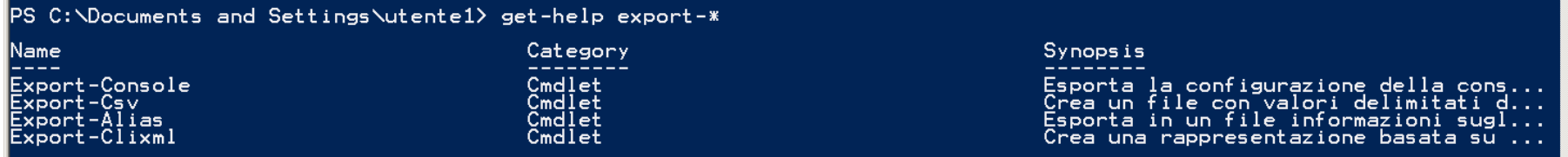

# Esempio: get-alias, more

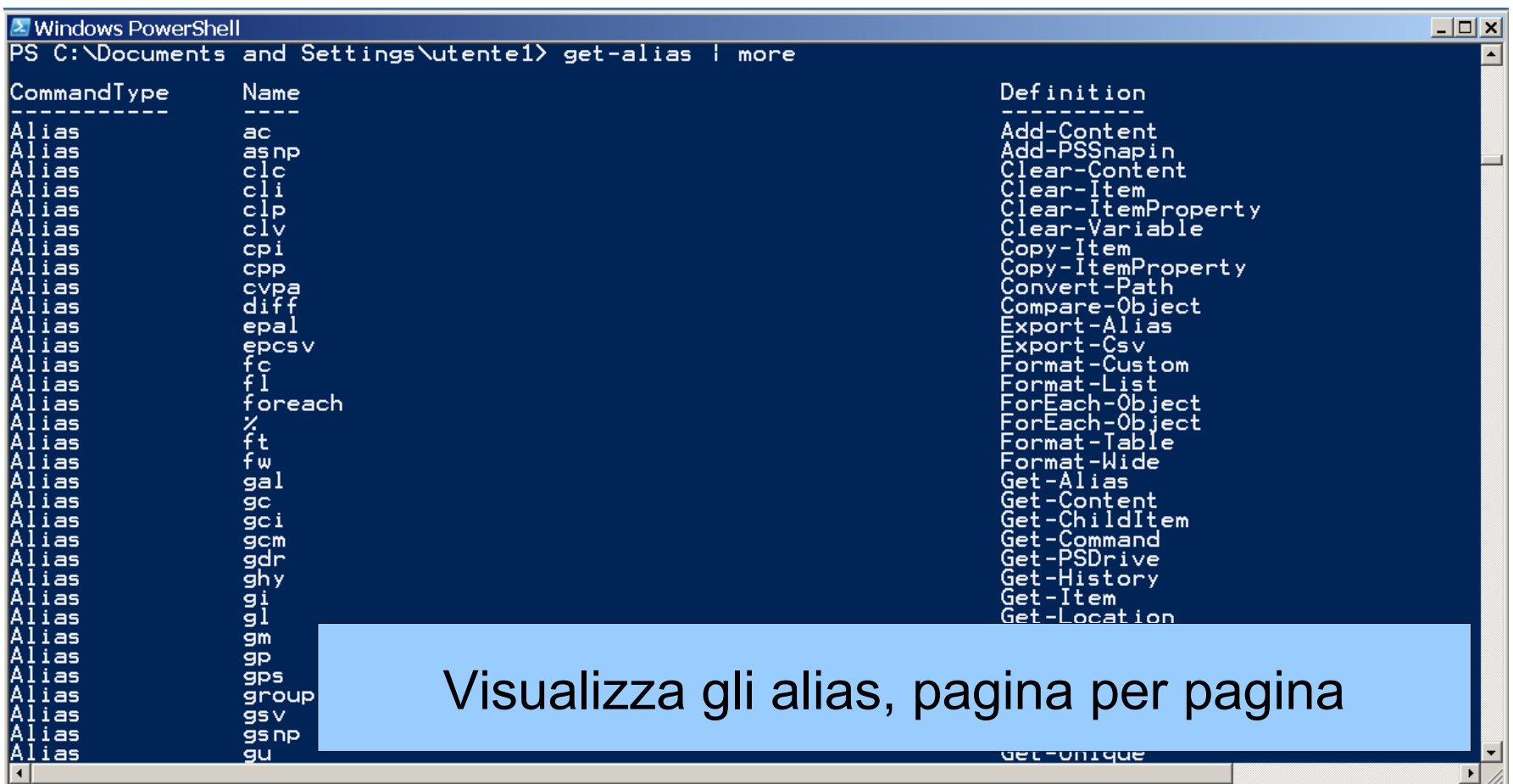

#### Esempio: get-service

# Proprietà

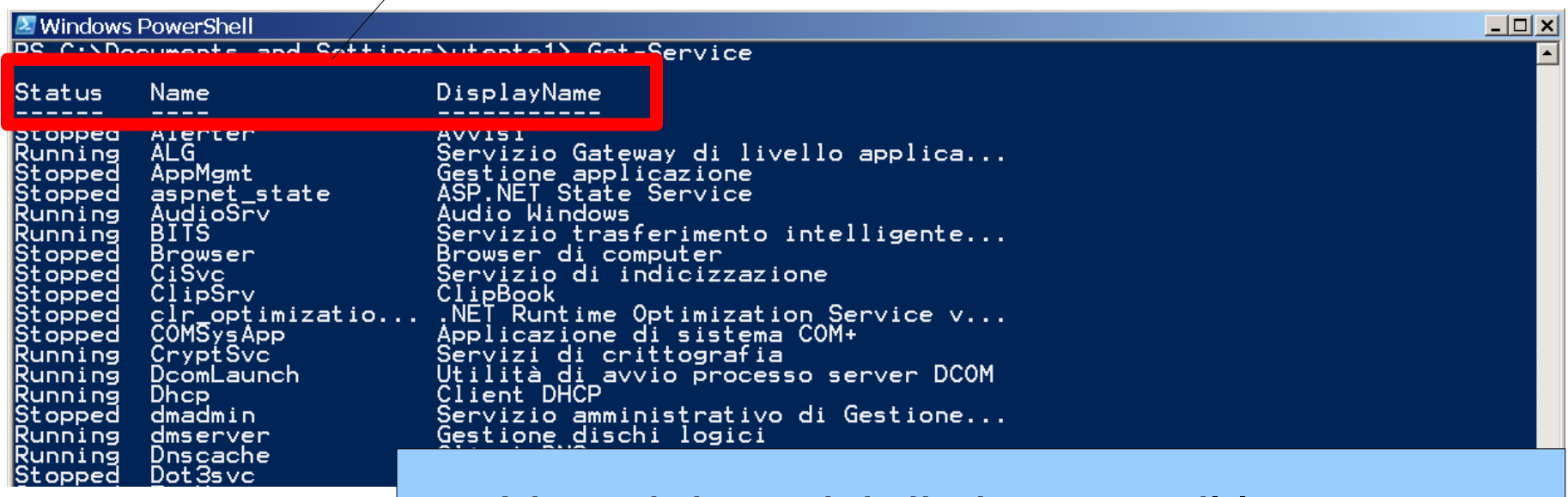

## Lista dei servizi di sistema e il loro stato

#### Ordinare l'output con sort-object

- Con sort-object posso ordinare l'output di un comando
	- I parametri che posso utilizzare sono
		- -descending
		- -ascending (default)
	- Come argomento devo passare la proprietà dell'oggetto che voglio usare per l'ordinamento

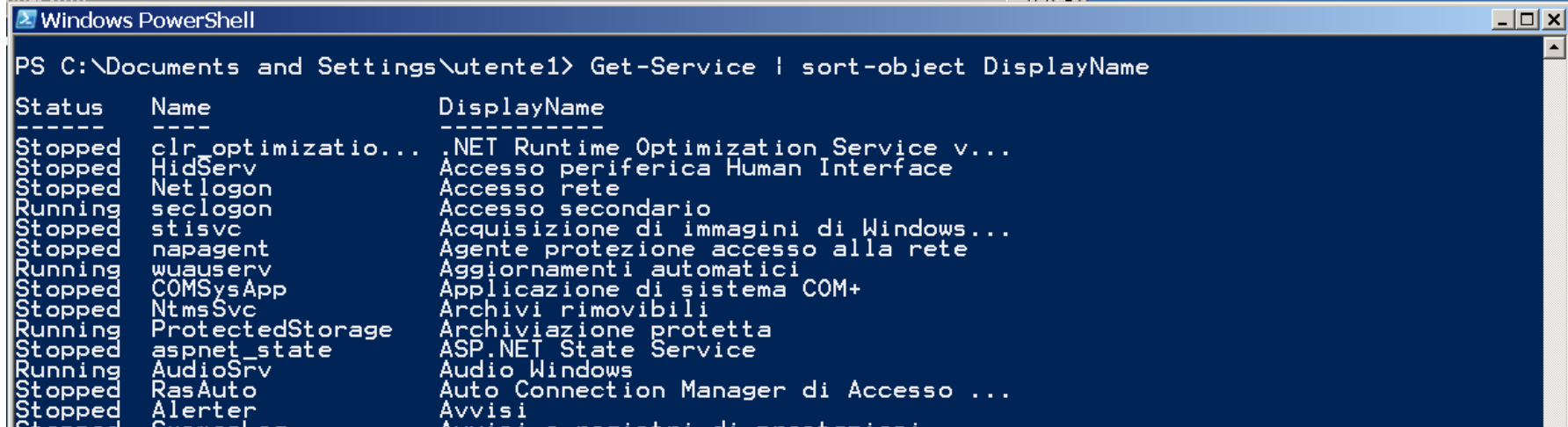

#### Limitare l'output con select-object

- Con select-object posso limitare l'output di un comando
	- I parametri principali che posso utilizzare sono
		- $\cdot$  -first  $n$  (seleziona i primi n elementi)
		- $\cdot$  -last  $n$  (seleziona gli ultimi n elementi)

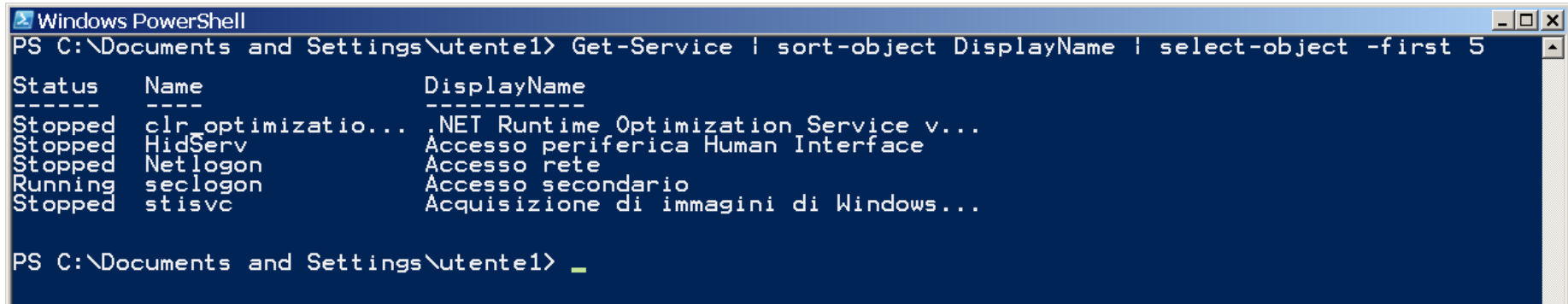

#### Filtrare l'output con where

- Con where {condizione} posso filtrare l'output di un comando
	- Nella condizione posso utilizzare i seguenti operatori
		- -lt Minore di
		- $\cdot$  le Minore o uguale ai
		- -gt Maggiore di
		- - ge Maggior o uguale a
		- -eq Uguale a
		- - ne Non uguale a
		- $\cdot$  -like Uguale (con wildcard)

#### PS C:\Documents and Settings\utente1\Desktop> ls | where {\$\_ -like "P\*.ps1"}

Directory: Microsoft.PowerShell.Core\FileSystem::C:\Documents and Settings\utente1\Desktop

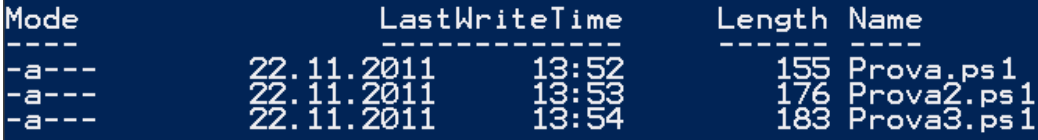

#### Scrivere sulla console con write-host

- Con write-host [stringa] posso scrivere sulla console (simile a 'echo' in bash)
	- Tra i parametri che posso utilizzare troviamo
		- -foregroundcolor (cambia il colore di primo piano,  $get-help$  write-host -detailed per una lista dei colori disponibili)
		- -backgroundcolor (cambia il colore di sfondo)

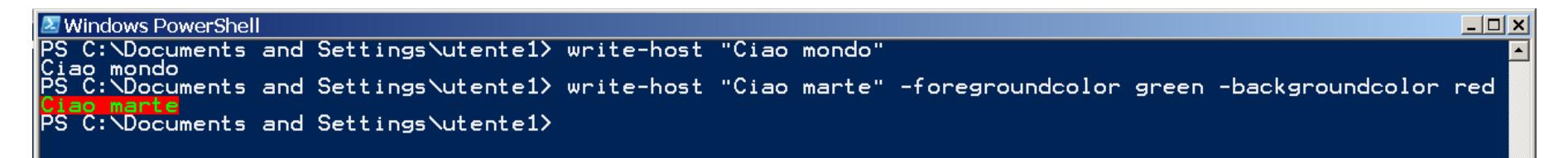

#### Metacaratteri / Globbing

• PowerShell supporta diversi metacaratteri, simili a quelli di bash

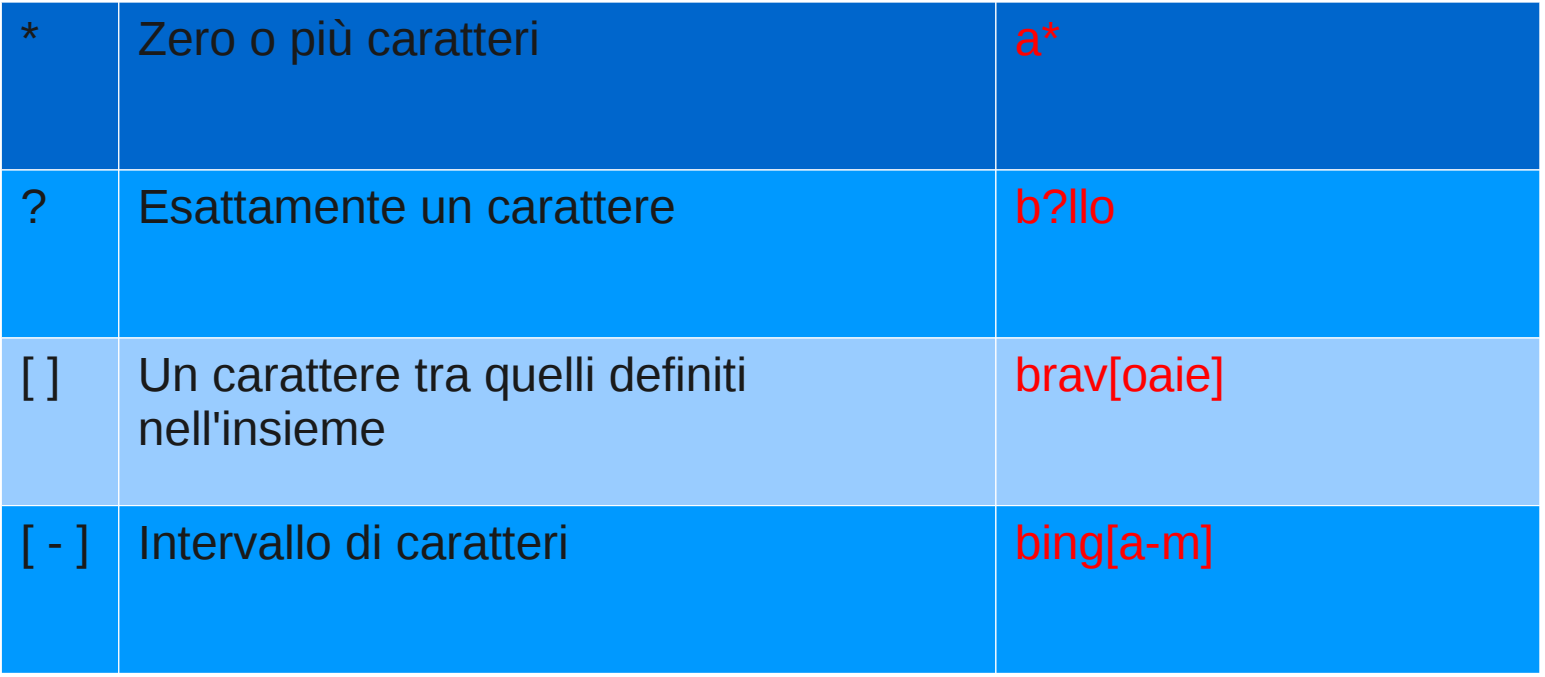

#### **Metacaratteri**

#### PS C: \Documents and Settings\utente1> ls D????????

Directory: Microsoft.PowerShell.Core\FileSystem::C:\Documents and Settings\utente1

LastWriteTime Length Name Mode 21.09.2011  $13:39$ Documenti d-r--

#### PS C: \Documents and Settings\utente1> ls D[oe]\*

Directory: Microsoft.PowerShell.Core\FileSystem::C:\Documents and Settings\utente1

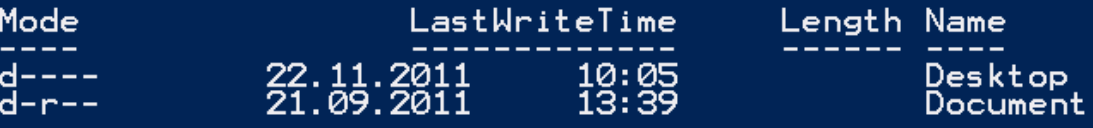

## Variabili

- Come in bash, è possibile definire delle variabili
	- il nome della variabile è sempre preceduto da \$

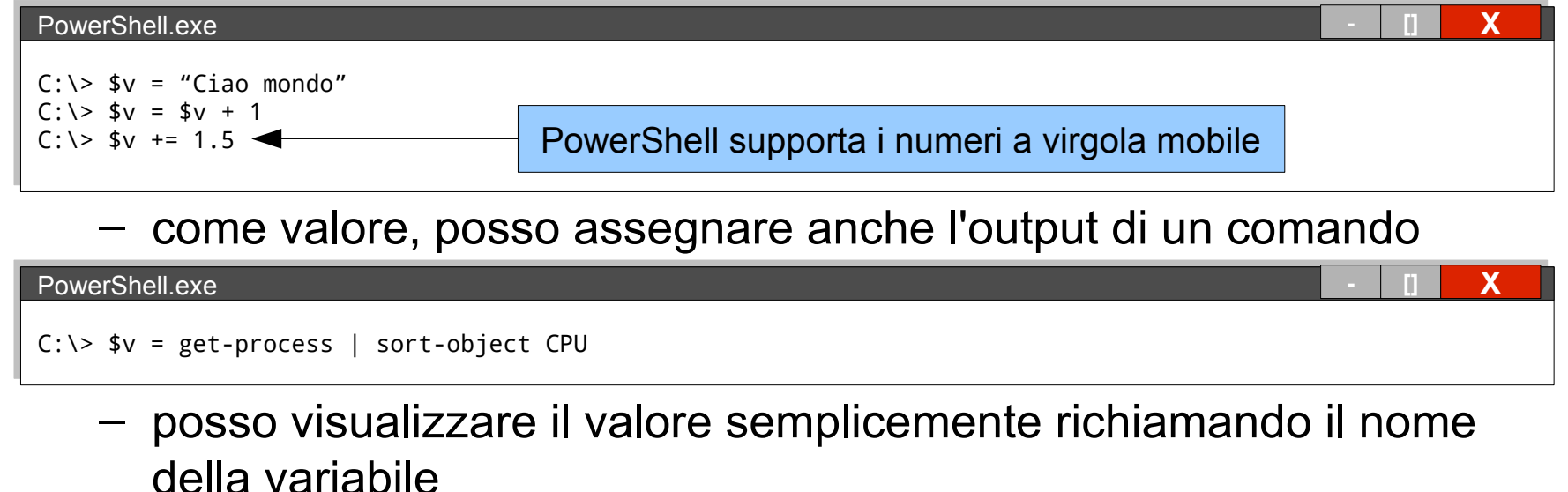

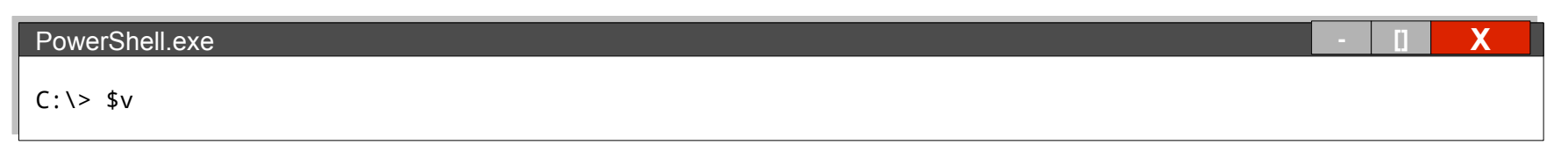

*Nota: è possibile avere variabili 'tipate'... ma nell'ambito di questo corso non ci interessano*

## Array

• Per definire un array specificando gli elementi (separati da una virgola) o utilizziamo il simbolo @

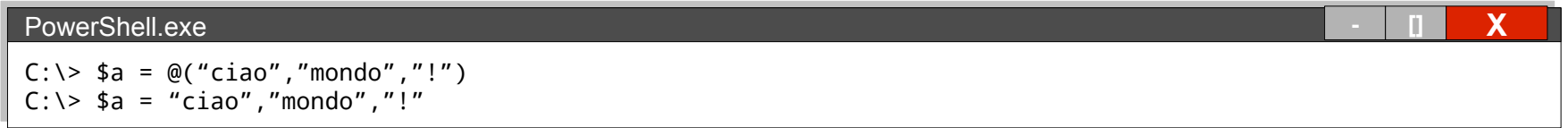

La proprietà **Count** ritorna il numero degli elementi

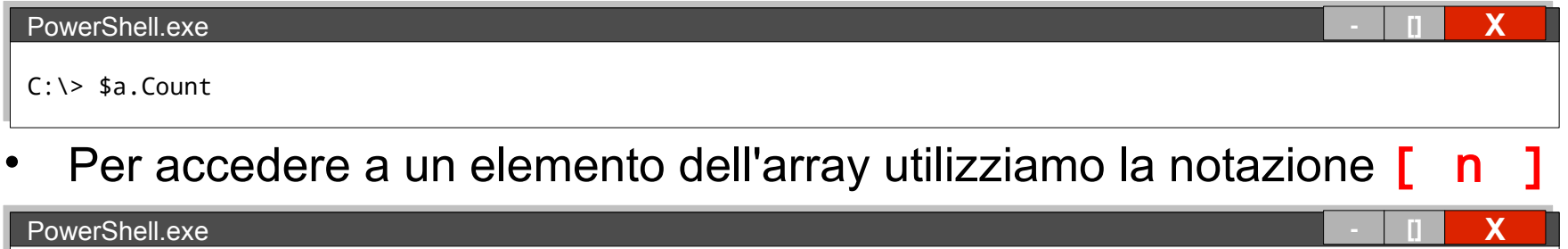

 $C: \> $a[0]$ 

- Il primo elemento ha indice 0
- Posso specificare un intervallo con la forma  $[ n , m ]$

#### Array

• Posso aggiungere elementi a un'array utilizzando +

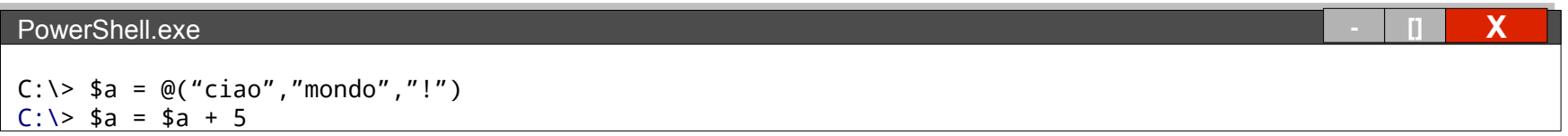

Con + posso anche concatenare due array

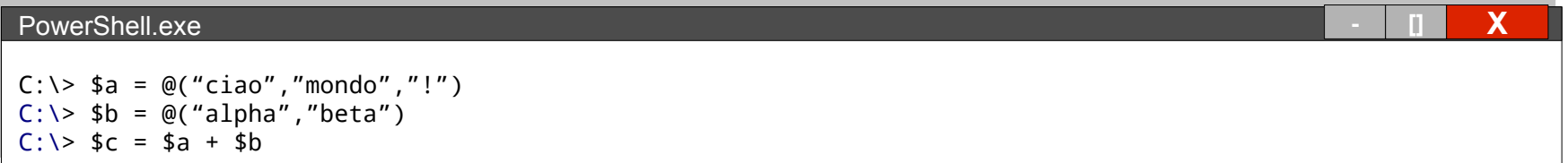

#### Esempio di array

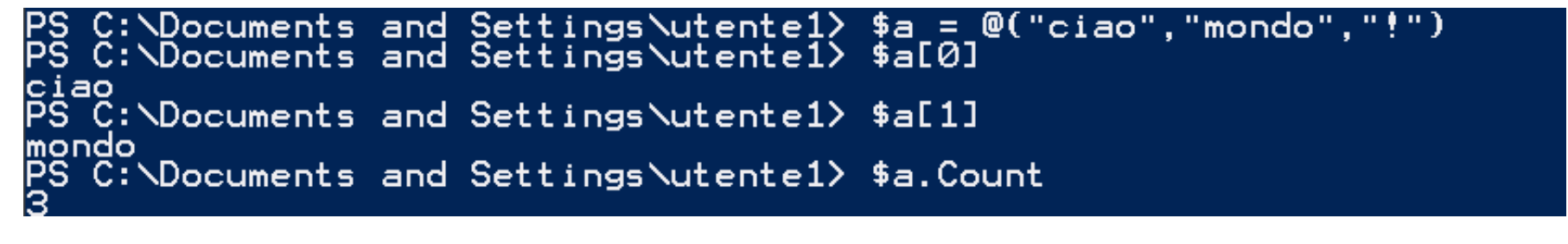

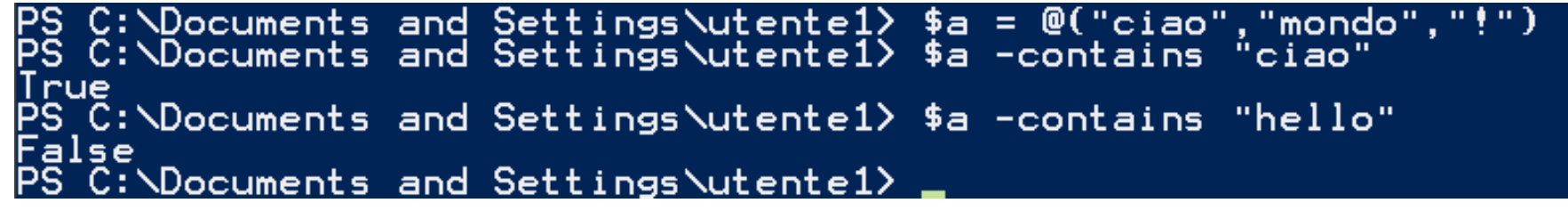

PS C:\Documents and Settings\utente1> \$a[1.2] mondo  $C:\Delta$  coments and Settings  $\text{utente1}$   $\frac{1}{2}$  a = \$a + 5 C:\Documents and Settings\utentel> \$a ciao mondo C:\Documents and Settings\utente1>

#### Proprietà e membri di un oggetto

- Con get-member posso visualizzare le proprietà e i metodi di un oggetto
	- $-$  il parametro  $-\sqrt{t}$  permette di specificare quale informazione vogliamo
		- property
		- method

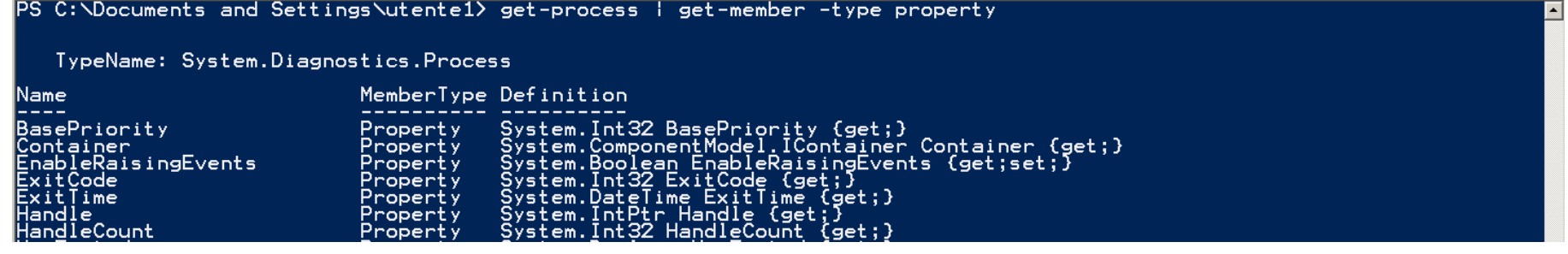

PS C: \Documents and Settings \utente1> get-process | get-member -type method

TypeName: System.Diagnostics.Process

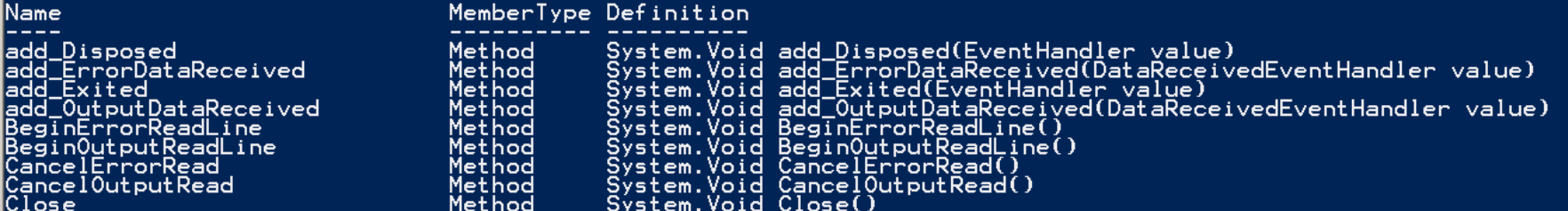

Accedere alle proprietà di un oggetto

• Ottenere il valore di una proprietà di un oggetto – da una variabile:

 $PS$  C:\Documents and Settings\utente1> \$pallino = get-process | select-object -first 1

PS C: \Documents and Settings\utente1> \$pallino. ProcessName alg<br>PS C:\Documents and Settings\utente1>

– da una serie di comandi (raggruppandoli con le parentesi)

 $\overline{PS}^-$ C:\Documents and Settings\utente1> (get-process | select-object -first 1).ProcessName NDocuments and SettingsNutente1>

Operare su una lista di oggetti

- Alcuni comandi ritornano più di un oggetto – es. get-service
- Con For Each Object possiamo eseguire dei comandi su ogni elemento di questa lista

# ForEach-Object { comandi }

- La sequenza di comandi, separata da ; deve essere inclusa tra parentesi graffe { }
- L'oggetto corrente è assegnato alla variabile  $\frac{1}{2}$

#### Esempio: ForEach-Object

PS C:\Documents and Settings\utente1> ls | ForEach-Object { echo \$\_.Name \$\_.LastAccessTime }<br>Desktop martedì, 22. novembre 2011 10:06:12<br>Documenti<br>martedì, 22. novembre 2011 08:36:11<br>Menu Avvio<br>martedì, 22. novembre 2011 08:36:23<br>Preferiti<br>giovedì, 3. novembre 2011 03:20:44

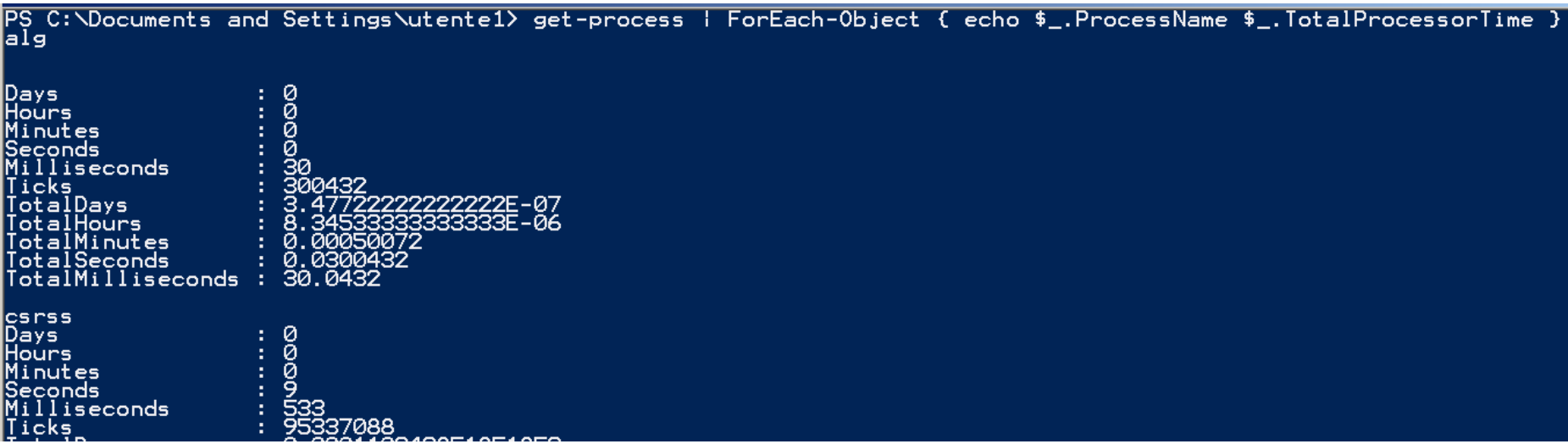

Script e sicurezza

- Per ragioni di sicurezza, PowerShell non permette (di default) l'esecuzione di script, ma solo l'utilizzo in modalità interattiva
	- Per poter eseguire uno script, bisogna "firmarlo" (certificarne l'origine) → *troppo complicato! \**
	- Possiamo comunque abilitare l'esecuzione dei nostri script cambiando la policy di esecuzione:

#### $PowerShell.exe$

C:\> Set-ExecutionPolicy RemoteSigned

\* [http://powershellscripts.com/article3\\_powershell\\_script\\_signing.html](http://powershellscripts.com/article3_powershell_script_signing.html)

Percorsi e back-slash

- In Windows il separatore utilizzato nei percorsi (path) è il back-slash '**\**'
- Il percorso corrente è **.\**
- Se volessimo eseguire lo script Prova.ps1 dobbiamo fornire:
	- il percorso completo dello script
	- oppure, se ci troviamo già nella directory dello script, **.\Prova.ps1**

## Argomenti passati a uno script

- La variabile  $\frac{1}{2}$  args è un array contenente gli argomenti passati ad uno script
	- a differenza di bash, l'elemento 0 non è il nome dello script ma il primo argomento
	- per conoscere il numero di elementi (argomenti) si utilizza la proprietà Count

## $If$

- if (condizione) { comandi } elseif (condizione) { comandi } else { comandi }
- Se ci sono più comandi bisogna separarli con ; o mettere ogni comando su una nuova riga

## Condizionali

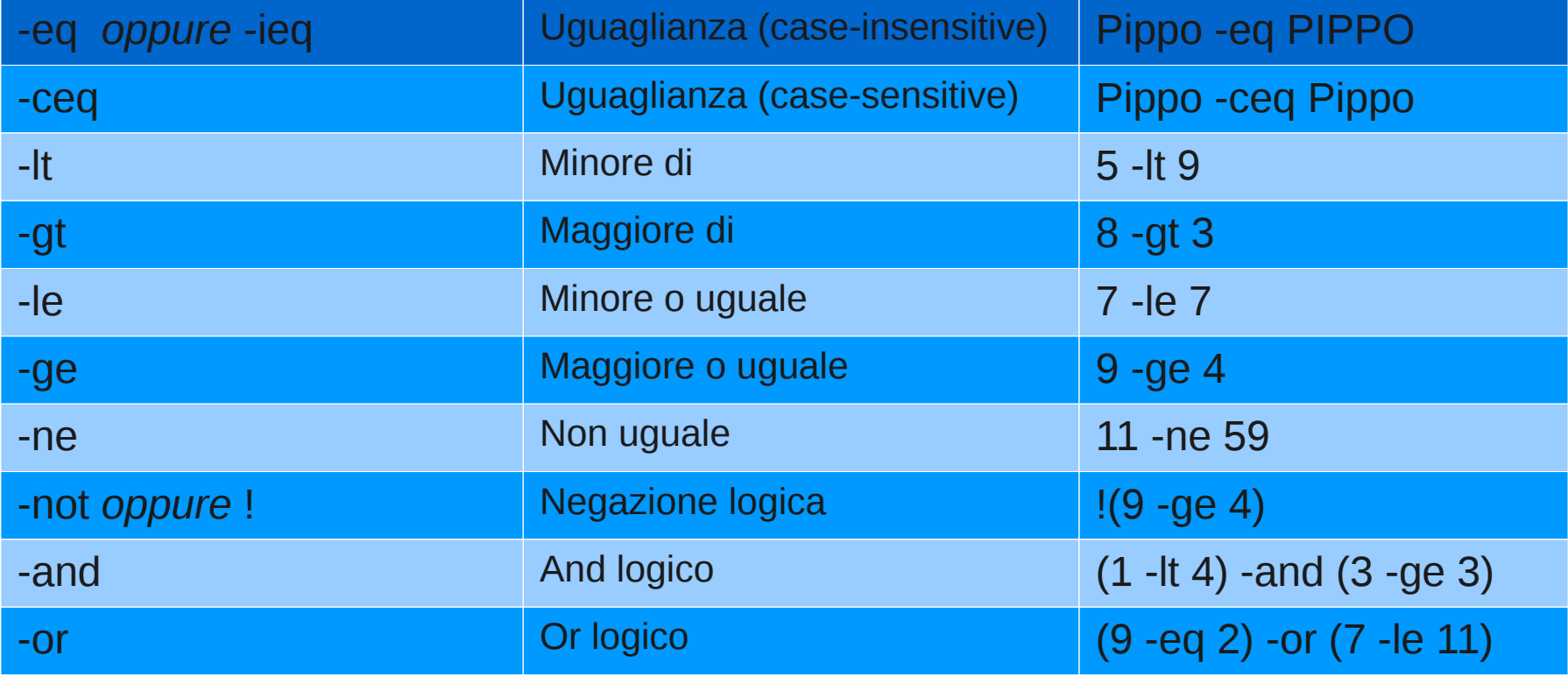

# Condizionali (2)

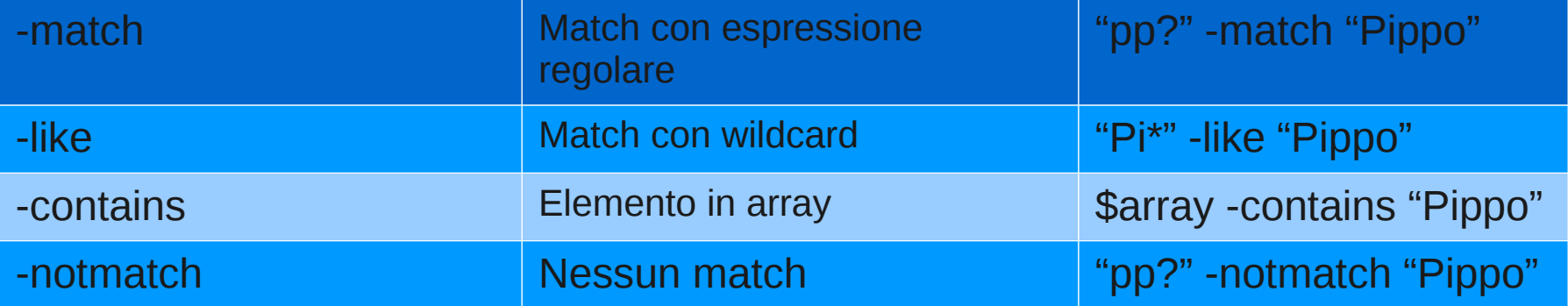

## **Esempio If**

## Prova.ps1

```
if (Sargs.count -lt 1) {
       echo "Bisogna specificare almeno un argomento!";
       exit:
 else {
       echo "Argomenti ricevuti "$args.Count
```

```
PS C:\Documents and Settings\utente1\Desktop> .\Prova.ps1<br>Bisogna specificare almeno un argomento!<br>Ps C:\Documents and Settings\utente1\Desktop> .\Prova.ps1 ciao mondo
Argomenti ricevuti
```
## **Switch**

- switch (espressione) { {condizione} { comandi } valore { comandi } default { comandi } }
- Se ci sono più comandi bisogna separarli con **;** o mettere ogni comando su una nuova riga
- Switch funziona in modo case-insensitive
	- per avere case-sensitive usare l'opzione  **casesensitive**
- Vengono considerate sempre tutte le possibilità:
	- per interrompere prima usiamo **break**

#### **Esempio Switch**

#### Prova.ps1

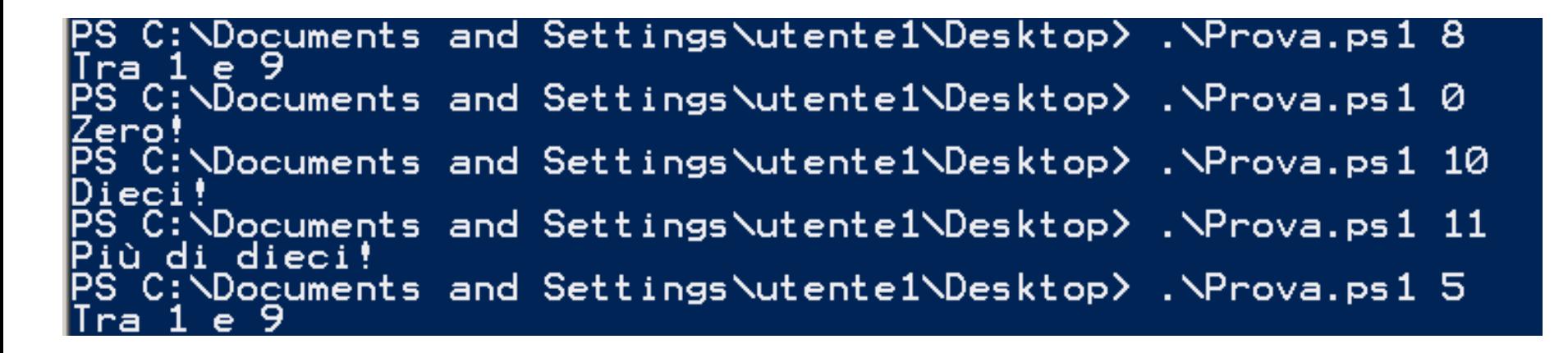

#### Esempio Switch

Prova2.ps1

```
switch($args[0]) {
         0 { echo "Zero!"
           { echo "Otto!"
         8
         {($_ -gt 0) -and ($_ -lt 10)} { echo "Tra 1 e 9" }<br>10 { echo "Dieci!" }
         default { echo "Più di dieci!" }
ł
```
# Prova3.ps1

```
switch($args[0])
            0 \left\{ \begin{array}{cc} 0 & 0 \end{array} \right\} echo "Zero!"
            8 { echo "Otto!"; break }
            \{(\$ \_ -gt 0) - and (\$ \_ -lt 10)\} { echo "Tra 1 e 9" }<br>10 { echo "Dieci!" }
            default { echo "Più di dieci!" }
}
```
PS C:\Documents and Settings\utente1\Desktop> .\Prova2.ps1 8 <u> Otto!</u> 1 e 9 ra.  $C; \Delta$ Documents and Settings $\Delta t$ ente $1 \Delta D$ esktop $\Delta$  . $\Delta P$ rova3.ps1 8 Documents and Settings\utente1\Desktop>

#### **Esempio Switch**

## Prova.ps2

```
switch($args[0])
           { echo "zero!"
          0
            { echo "Otto!"
          \{(\$_ -gt 0) -and (\$_ -1t 10)\} { echo "Tra 1 e 9" }<br>10 { echo "Dieci!" }
         default { echo "Più di dieci!" }
ł
```
C:\Documents and Settings\utente1\Desktop> .\Prova2.ps1 8 .е. 9. C:\Documents and Settings\utente1\Desktop> .\Prova3.ps1 8 : $\Delta$ ocuments and Settings $\Delta$ utente $1\Delta$ Desktop $\Delta$ 

#### Switch con wildcard e regex

- Con l'opzione -wildcard possiamo effettuare la scelta utilizzando dei valori che includono dei metacaratteri
- switch -wildcard (espressione) { valore { comandi } default { comandi } }
- Con l'opzione regex possiamo effettuare la scelta utilizzando dei valori regex
- switch -regex (espressione) { 'regex' { comandi } default { comandi } }

#### Esempio Switch con wildcard

Wildcard.ps1

```
switch -wildcard ($args[0])
         A* { "Inizia con A" }<br>Zup* { "Inizia con Zup" }<br>default { "Altro" }
```
C:\Documents and Settings\utente1\Desktop> .\Wildcard.ps1 Zuppa izia con Zup<br>| C:\Documents and Settings\utente1\Desktop> .\Wildcard.ps1 Pesce ro ::\Documents and Settings\utente1\Desktop> .\Wildcard.ps1 Amarena: -con a

#### Esempio Switch con regex

Regex.ps1

```
switch -regex ($args[0])
₹
     'A\d' { "Inizia con A e ha un numero alla seconda posizione" }
     '(Zup)+' { "Contiene una o più ripetizioni di Zup" }
     default { "Altro" }
}
```
PS C:\Documents and Settings\utente1\Desktop> .\Regex.ps1 Amarena Altro, PS C:\Documents and Settings\utente1\Desktop> .\Regex.ps1 A10<br>Inizia con A e ha un numero alla seconda posizione<br>PS C:\Documents and Settings\utente1\Desktop> .\Regex.ps1 ZupZupZapZep<br>Contiene una o più ripetizioni di Zup

## Loop

- Abbiamo a disposizione diversi tipi di loop – while
	- do ... while
	- do ... until
	- for
	- foreach
- Nei loop **for**, **foreach**, e **while** possiamo usare:
	- continue : per "saltare" alla prossima iterazione
	- break : per uscire dal loop

## While / Do While

- while (condizione) { comandi }
- do { comandi } while (condizione)
- Con while il test viene effettuato all'inizio del ciclo – se il test è falso i comandi non vengono mai eseguiti
- Con  $do while$  il test viene effettuato alla fine del ciclo – i comandi vengono eseguiti almeno una volta

#### Esempio While / Do-While

## while.ps1

```
\hat{a} = 5|while ($a -gt 0) {
          echo $a;<br>$a = $a - 1;
}
do {
          echo $a;
          a = 4a + 1;} while ($a -le| 5)
```
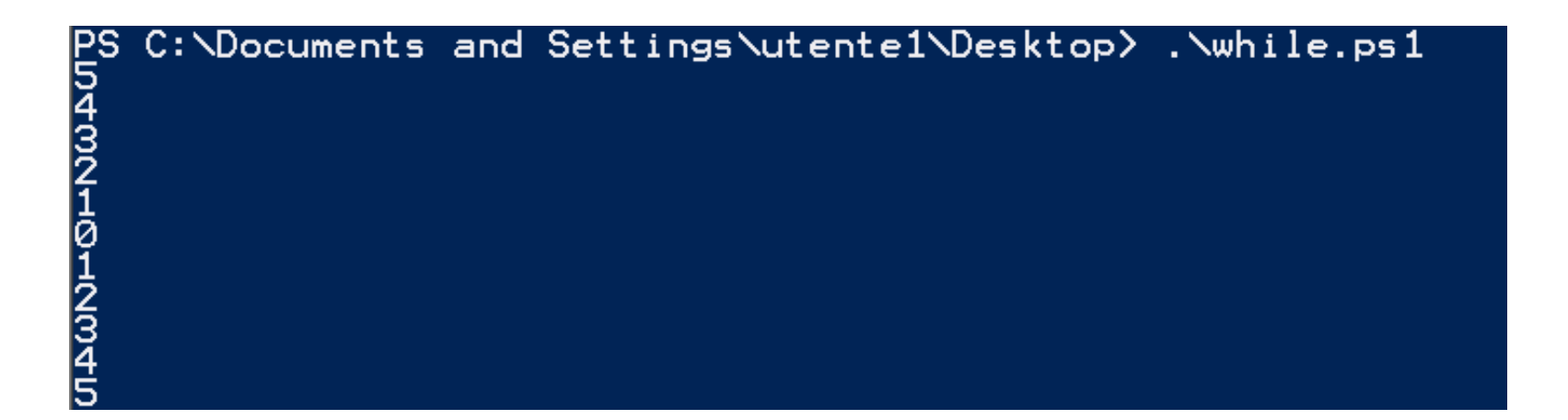

# Until

- do { comandi } until (condizione)
- Con do until il test viene effettuato alla fine del ciclo
	- il ciclo viene ripetuto se la condizione ritorna falso
	- i comandi vengono eseguiti almeno una volta

## **Esempio Until**

# until.ps1

 $\sqrt{2}a = 0$ |do { echo \$a;<br>\$a = \$a + 1;<br>until(\$a -gt 5) }

# C:\Documents and Settings\utente1\Desktop> .\until.ps1 **0-KKONFD**

## For

• for (inizializzazione; condizione; incremento) { comandi }

## **Esempio For**

## Foreach

- foreach (\$<elemento> in \$<lista>) {comandi}
- Con foreach posso iterare su una lista, array, o insieme di elementi assegnando, ad ogni ripetizione, un nuovo valore alla variabile specificata

#### **Esempio Foreach**

## foreach.ps1

```
$numberi = @(1, 2, 3, 4, 5)|foreach ($numero in $numeri) {
         echo $numero;
}
$files = 1s|foreach ($file in $files) {<br>| echo ($file.Name + " --> " + $file.Length);
```
#### PS C:\Documents and Settings\utente1\Desktop> .\foreach.ps1 --> 10 or.ps1 --> 42  $- -$ > 176 oreach.ps1 155 190 ldcard . ps – EN.zip <u>––></u> 2021236 ndows Powershe. PowerSh dows

## Funzioni

- function nome(parametri) { ... }
	- Possiamo definire una funzione sia all'interno di uno script che da linea di comando (nel qual caso, avremo definito un nuovo comando)

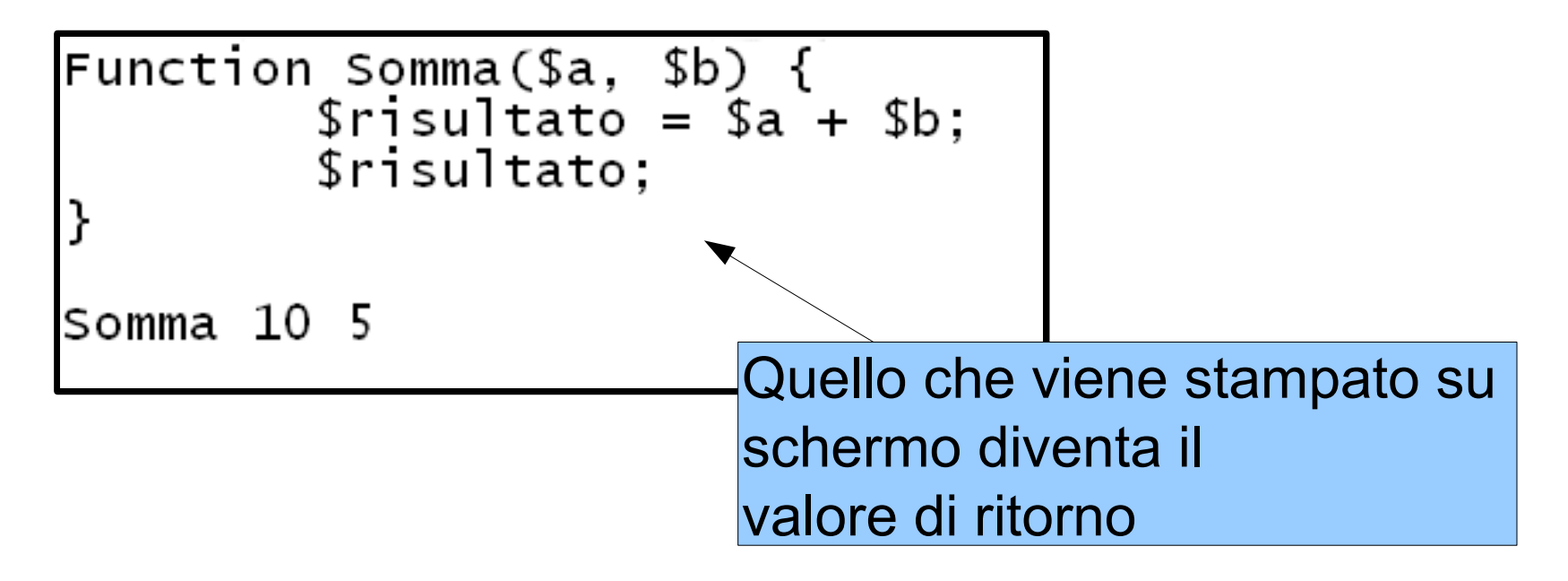

## Filtri

• Con le funzioni è anche possibile creare dei filtri, per esempio:

```
Function Filtro
{<br>$input | Where-Object {$_.Name -eq "Prova"}<br>}
```
• La variabile *\$input all'interno delle funzione permette di accedere all'input della pipe*  $ls$  | Filtro

#### Caricare definizioni nella shell corrente

Per caricare delle definizioni nella shell corrente (i.e source in bash) utilizziamo il '.'  $\bullet$ 

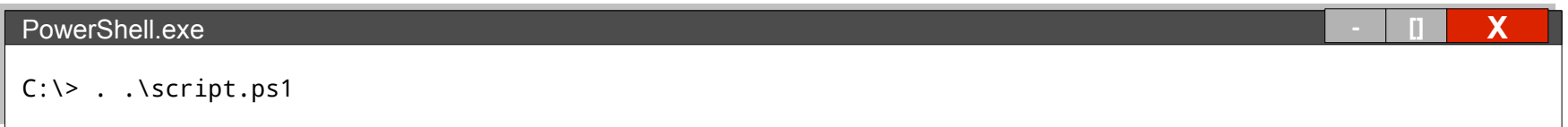